## Ek Rehber Oluşturma

Ek Rehber Oluşturma, Genel Bölümü'nde, "Kayıt/Yardımcı Programlar" menüsünün altında yer alır. Programın pek çok yerinde kullanıcılara kolaylık getirmesi için çeşitli rehber seçenekleri vardır. Rehberlerde, genelde kullanıcıların çoğunun görmek istediği bilgiler yer alır. "Ek Rehber Oluşturma" bölümü ise, var olan rehber dışında belli modüllerde her firmanın kendine özgü rehber tanımlamasını sağlar.

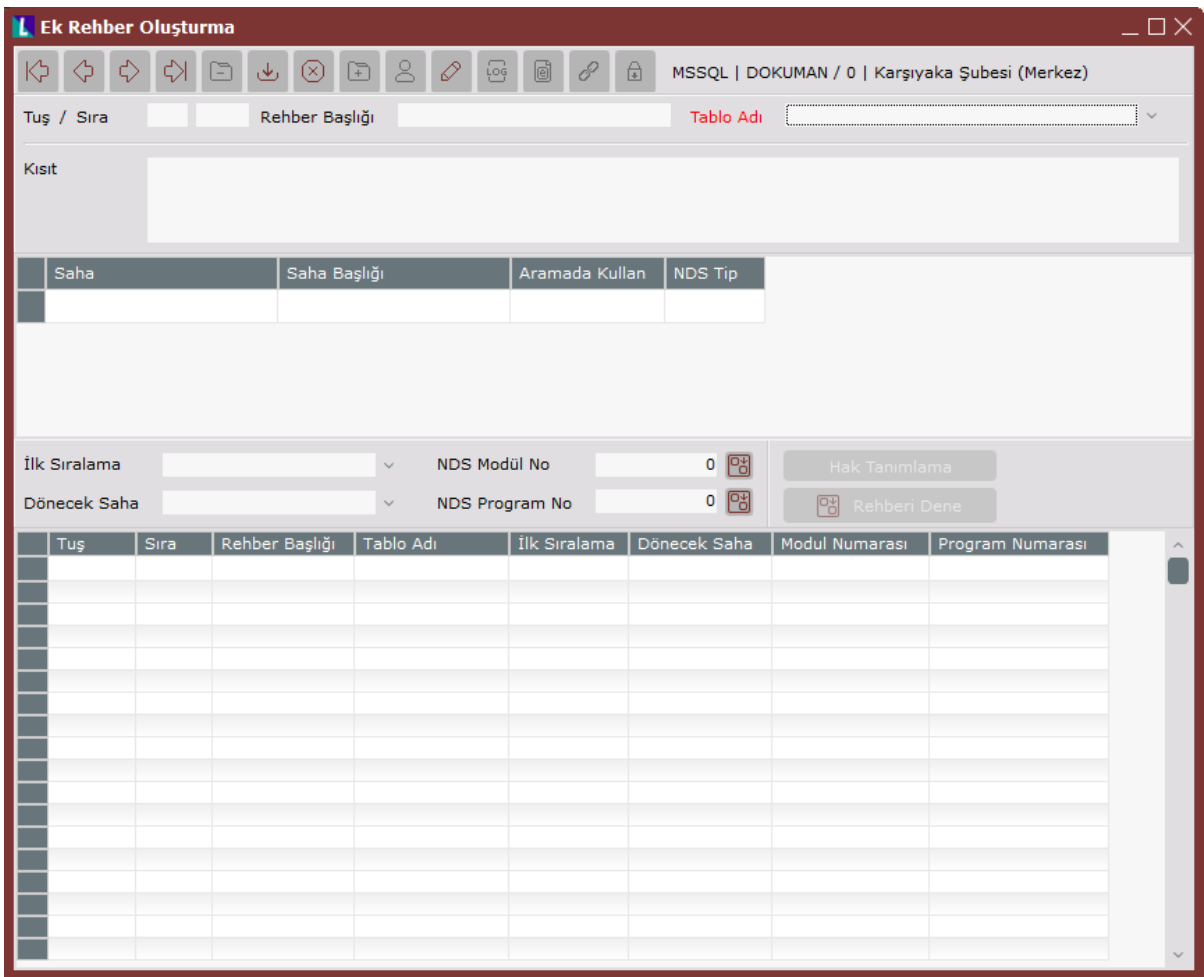

Ek Rehber Oluşturma ekranında yer alan alanlar ve içerdiği bilgiler şunlardır:

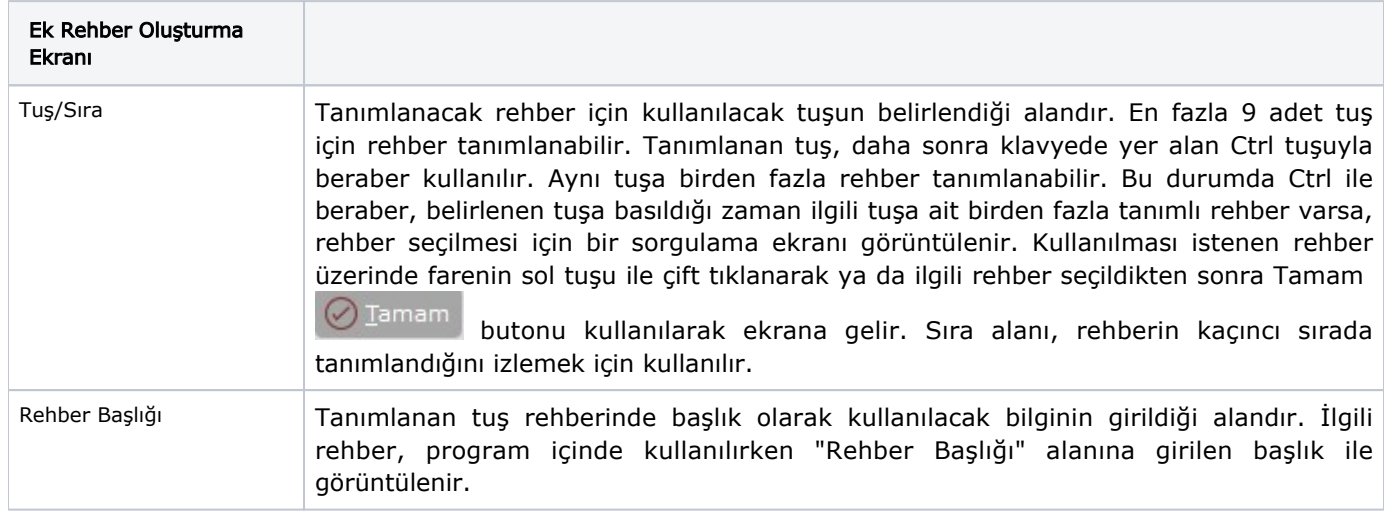

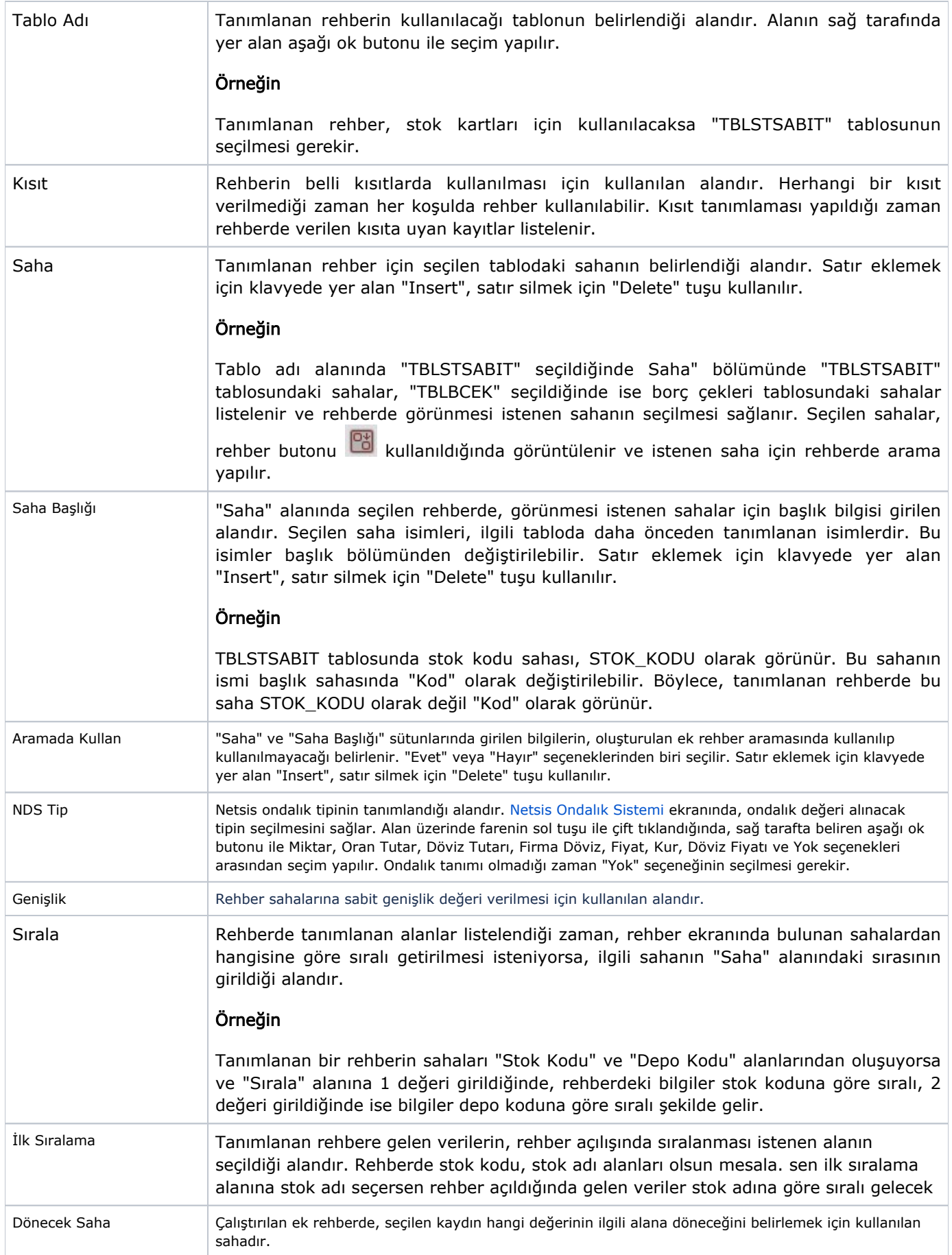

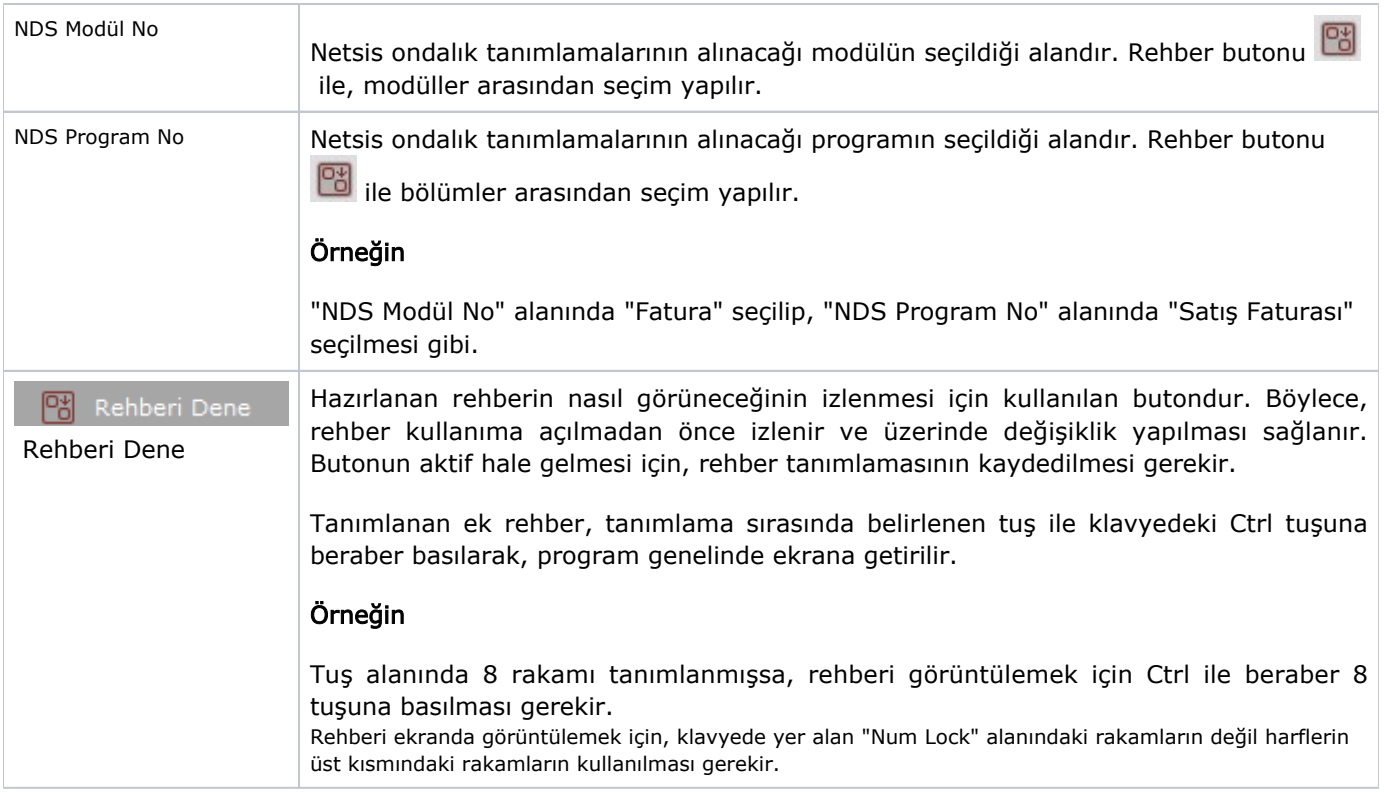

Gride aktarılan Ek Rehber Oluşturma kaydının iptali için, silinmesi istenen kaydın üzerinde çift tıklandıktan sonra

"Kayıt Sil" butonuna tıklanması gerekir.